## **MANUAL OPERACIONAL**

## **EDUCAÇÃO CONECTADA**

1º) Para acessar o sistema PDDE Interativo os gestores das unidades escolares deverão entrar no endereço eletrônico: http://pddeinterativo.mec.gov.br e efetivar o login utilizando o CPF e a senha no campo abaixo indicado:

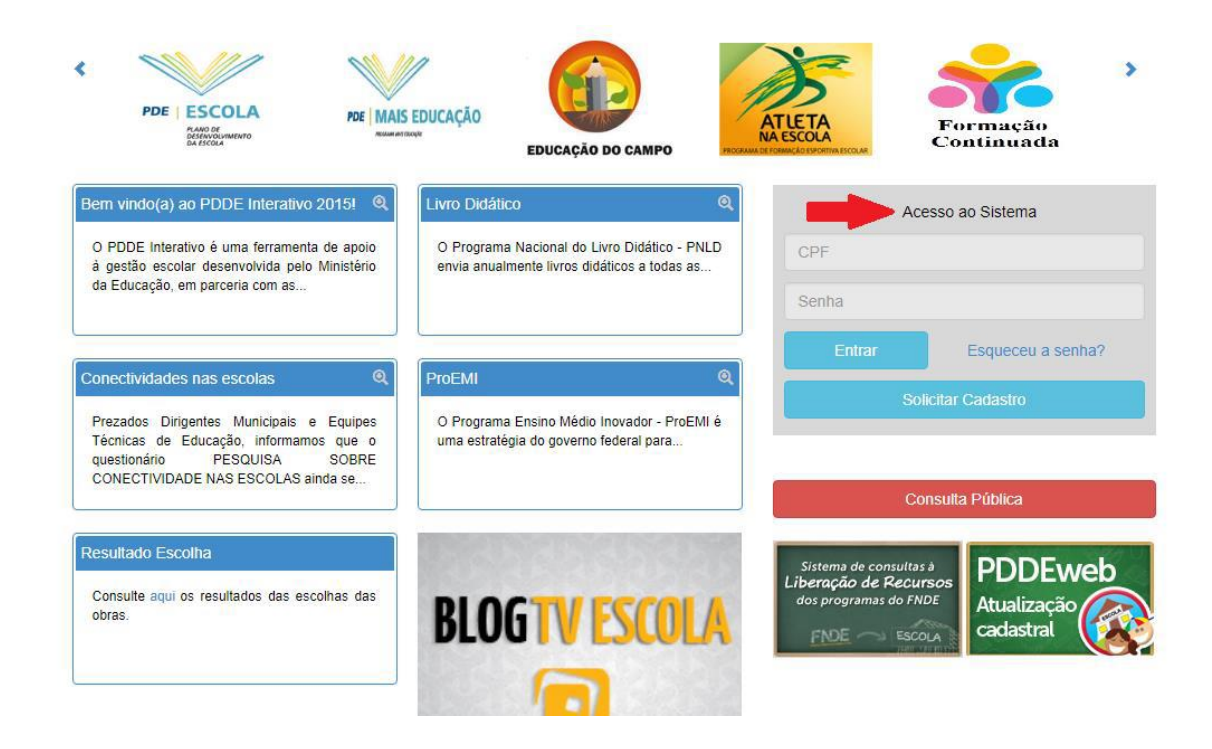

**Obs:** Caso o Diretor(a) da escola não possua acesso ao sistema deverá solicitar o cadastro clicando no botão azul abaixo indicado. **Cada Diretoria de Ensino possui um interlocutor responsável para liberar senha de acesso.** 

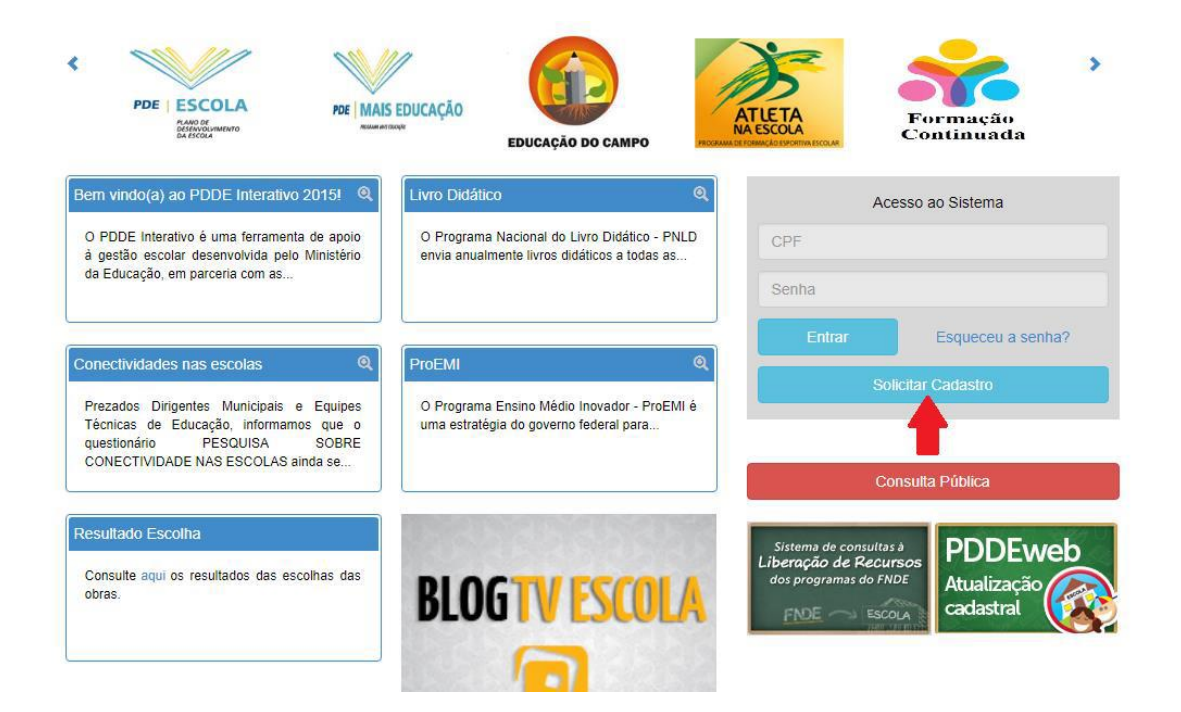

2º) Ao acessar o sistema clicar na aba "PDDE Interativo" e optar pela aba Educação Conectada.

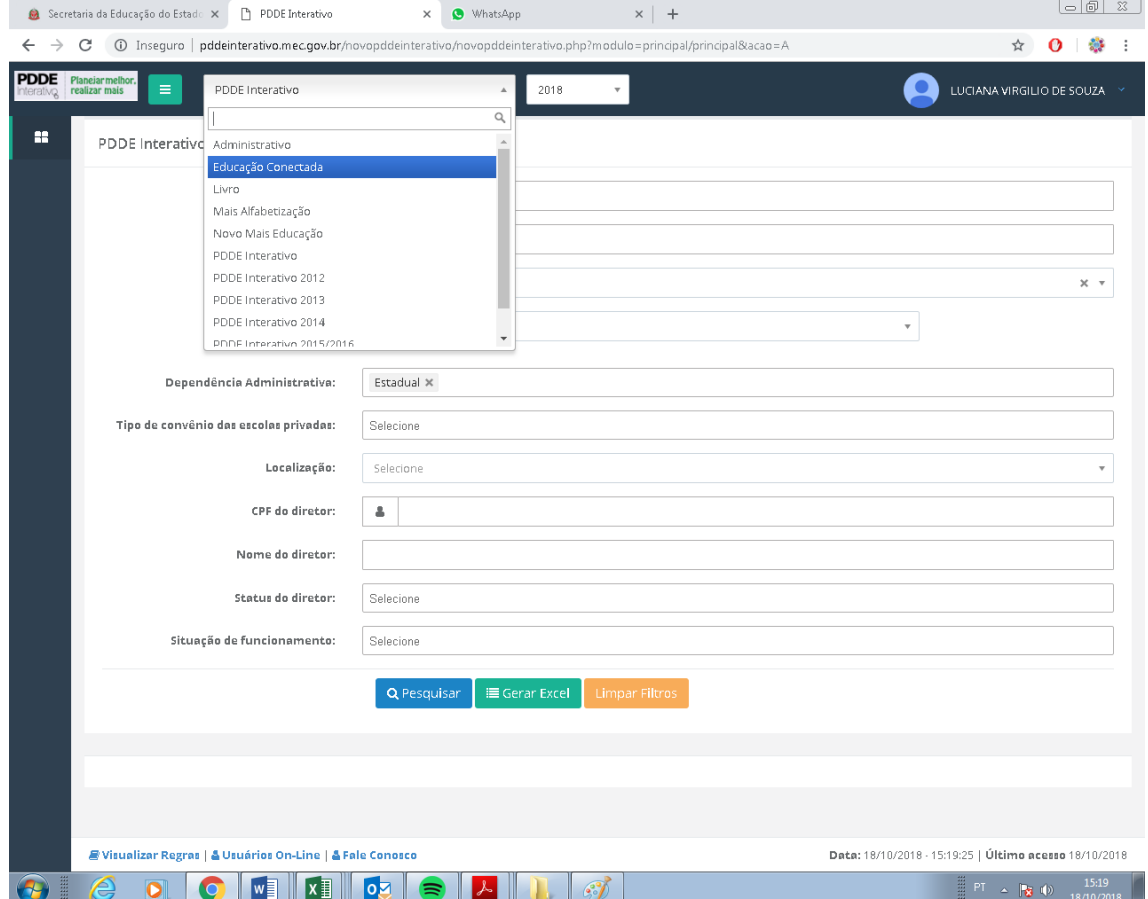